## Maxwell 10 Build 1.2.16 (pre)

### Release Notes

#### **Release Date:**

07.09.2015

#### **Version:**

1.2.16

#### **Improvements**

- · general stability improvement
- **VLAN** support
- 3rd party App support for Audio
- Automatic reboot option
- · QoS Settings for video rtp
- · Adding Danish/Swedish/Polish language
- Updated Italian language
- MWI messages for missed calls and voicemail are shown in the notification bar
- · Optimized search engine in directory
- DND button on Home Screen
- Firmware upgrade tone loudness
- · Broadsoft improvements

#### **Bugfixes**

- · Malfunctioned dial tone with narrow band codecs
- · DND Icon not working sometimes with UCI configuration
- Maxwell Unauthenticated Auto provisioning
- Maxwell Unauthenticated Admin Password Reset
- Robot voice when accepting call waiting
- Robotic Noise when conference call is done Hold and resume, and the paricipants has different codecs(NB and WB)
- Changing corded HS or DECT HS volume via volume bar has no effect
- Incorrect offer-answer model
- Call drops
- Broadsoft XSI Call Forward and DND retrieval interval is very short
- Maxwell SW 1.1.0.1 Session timer issue, calls disconnected after 30 minutes
- [Call List] Broadworks Call History HTTP request suboptimal
- Call Divert App: XSI modifying doesn't work after 302 Redirect
- DECT on/off switch: If this Android setting is switched to off the DECT transmission has to be
- SW 1.0.7 Auto provisioning Server URL in web-interface Door interphone "key" button Maxwell 10
- Unify Display Problem transfer call
- High beep tone for 4 seconds when clicking on a button instead of normal touch tone
- No registration from handset possible after factory reset
- Loud noise after starting firmware update
- EHS / DHSG: Protocol issue
- Not possible to answer the call with DECT HS
- Set Default date as 1st Jan 2014
- Maxwell Unauthenticated Admin Password Reset
- Maxwell Unauthenticated Auto provisioning
- Interop improvements for Polycom video calls
- Maxwell speakers are not switched off when Maxwell is in idle state
- DTMF tones are not transmitted correctly
- Character '+' is encoded as '%2b' in SIP message
  Sip accounts and web-GUI displays incorrectly names with umlauts
- Problems with TLS registration
- EHS/DHSG headset improvements
- Dect battery charging icon is missing in the status bar
- Provisioning improvements
- Door intercom "key" button Maxwell 10 does not send DTMF code
- **DECT** handset improvements
- German-Telekom-IP-All accounts improvements.
- General Bugfixes

#### **Known Issues**

# Firmware update Firmware update

#### **Online**

In the webinterface of the Maxwell 10 go to:

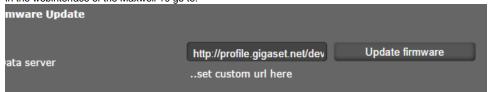

Settings - System - Firmware update

Data server URL = http://profile.gigaset.net/device/latest/

Click on Update firmware and the latest Firmware that is online will be downloaded.

#### **Manual**

First download the Firmware on your PC and unpack the zip file. You will get a .txt file with the Open Source License text and an encrypted zip file which is your firmware image.

In the webinterface of the Maxwell 10 go to:

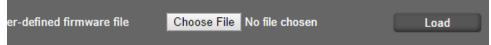

#### Settings - System - Firmware update

Click on "Choose File" and select the Firmware file.

Click on "Load" to start the upgrade.

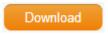

| Software versions |             |
|-------------------|-------------|
| DVF9919           | 03.64A16    |
| Build number      | 80_1_1.2.16 |